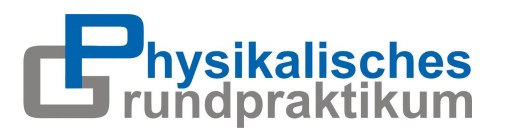

UNIVERSITÄT GREIFSWALD Wissen lockt. Seit 1456

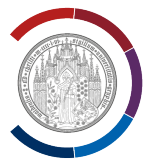

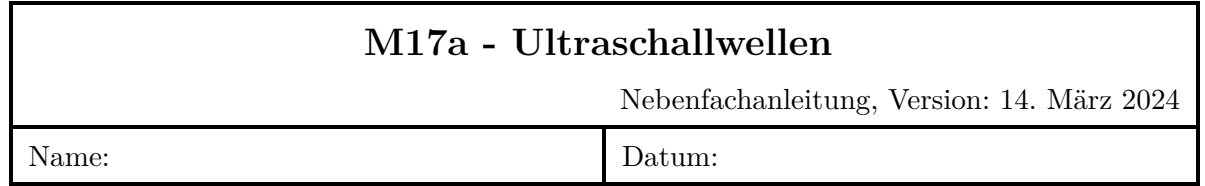

## **Versuchsziel**

Untersuchung physikalischer Eigenschaften von Ultraschallwellen

# **Themen zur Vorbereitung**

Schallwellen, –schnelle, –geschwindigkeit, –intensität, –impedanz, -schwächung, –transmission und –reflexion, Piezoelektrischer Effekt, Schallerzeugung mittels Ultraschallwandler, Messverfahren (Amplitudenmodus, Brightnessmodus)

## **Messaufgaben**

- 1. Messen Sie die Längen und Durchmesser der Acrylzylinder sowie des Messingzylinders. Bestimmen Sie das Gewicht der 20 mm langen Acryl- und Messingzylinder.
- 2. **Schallgeschwindigkeit** Messen Sie die Laufzeiten für die ersten 4-5 ankommenden Echos der 20 mm langen Acryl- und Messingzylinder mit der 2 MHz Sonde. Nutzen Sie das Time Gain Control um die Amplitude der später eintreffenden Echos anzuheben. Verwenden Sie dazu das Gerät im Transmitter-Receiver-Mode 1|1.
- 3. **Schallschwächung** Messen Sie für alle Acrylkörper die Amplitude des Transmissionssignals. Verwenden Sie dazu das Gerät im Transmitter-Receiver-Mode 1|2 und zwei Sonden derselben Frequenz.
- 4. **Vermessung mittels Ultraschall** Bestimmen Sie im Acrylblock die Position und den Durchmesser von drei verschiedenen Bohrungen mit einem Linael bzw. einer Schieblehre. Vergleichen Sie die Ergebnisse mit der Positionsbestimmung über die Laufzeiten der ersten Echos im Amplitudenmodus bei bekannter Schallgeschwindigkeit.
- 5. **Visualisierung mittels Ultraschall** Nehmen Sie das Brightness-Bild des Acrylblocks auf, indem sie die Ultraschallsonde über die Oberfläche des Acrylblocks führen. Starten Sie dazu im Programm den B-Mode. Testen Sie den Einfluss verschiedener Tastkopffrequenzen (1 MHz, 2 MHz, 4 MHz).
- 6. **Zusatzaufgabe ohne Auswertung** Verwenden Sie die erprobten Fähigkeiten an einem der bereitgestellten Testkörper. Nutzen Sie sofern erforderlich Kontaktgel. Reinigen Sie die Objekte anschließend und diskutieren Sie die Beobachtungen untereinander.

## **Auswertung**

- Berechnen Sie die Dichte von Messing und Acryl.
- **Schallgeschwindigkeit** Stellen Sie die Laufzeiten der ersten 4-5 Echos gegen die Schallwege *s* (doppelte Zylinderlänge) in einem Koordinatensystem dar. Ermitteln Sie die Schallgeschwindigkeit *c* in Acryl und Messing. Berechnen Sie die Schallimpedanzen für Acryl  $Z_A$  und Messing  $Z_M$  nach Gl.[\(4\)](#page-3-0) sowie die Reflektions- (Gl[.9\)](#page-3-1) und Transmissionskoeffizienten (Gl[.11\)](#page-4-0) für die Übergänge Messing-Acryl, Acryl-Messing, Acryl-Luft und Luft-Acryl.
- **Schallschwächung** Stellen Sie die maximale Amplitude *U*max gegen den Schallweg *s* grafisch dar. Welche Kurvenform ergbit sich? Wie ließe sich der Schwächungskoeffizient und die Halbwertsdicke von Acryl berechnen?
- **Vermessung und Visualisierung** Bestimmen Sie die Lage und den Durchmesser der ausgewählten Bohrungen im Acrylkörper aus den Messungen im Amplituden- und Brightnessmodus. Verwenden Sie für die Berechnung aus dem Amplitudenmodus die von Ihnen ermittelte Schallgeschwindigkeit von Acryl. Vergleichen Sie die Resultate mit den mit den zuvor vermessenen Werten. Diskutieren Sie die Limitationen der unterschiedlichen Sonden und Besonderheiten in den aufgenommenen Bildern.

## **1 Schall**

### **1.1 Grundbegriffe**

### **1.1.1 Schwingungen und Wellen**

Eine Schwingung ist die zeitlich periodische Änderung mindestens einer physikalischen Größe. Beispielhaft kann diese Größe die Auslenkung eines Pendels, die Druckschwankung in einer Schallwelle oder die elektrische Feldstärke in einem Wechselstromkreis sein. Im Falle einer ungedämpften Schwingung erreicht die physikalische Größe *y*(*t*) nach jeder Periodendauer *T* den selben Wert:

$$
y(t) = y(t+T) \tag{1}
$$

Für harmonische Schwingungen gilt:

$$
y(t) = \hat{y} \cdot \sin(2\pi \frac{t}{T}) = \hat{y} \cdot \sin(2\pi ft) , \quad (2)
$$

wobei *y*ˆ die maximale Auslenkung (Amplitude) ist. Die Frequenz *f* ist der Kehrwert der Periodendauer *T* und gibt die Anzahl der Schwingungen pro Sekunde an. Die Einheit ist  $\text{Hz} = \text{s}^{-1}$ . Die Ausbreitung einer Schwingung im Raum wird als Welle bezeichnet.

### **1.2 Schallwellen**

Die Ausbreitung von Schallwellen ist an ein stoffliches Medium gebunden. Es kommt am Ort *x* zu örtlichen Verschiebungen *ξ*(*x, t*) der Teilchen des Mediums. Diese bewirken eine lokale Änderung der Massedichte *ρ*(*x, t*) gegenüber der mittleren Dichte sowie Druckschwankungen, die durch den Schalldruck *p*(*x, t*) gekennzeichnet sind. Durch lokale Wechselwirkung von benachbarten beweglichen Teilchen kommt es zur Ausbreitung der Welle.

Die beiden wesentlichen Formen der Wellenarten sind die Longitudinal- und die Transversalwellen. Bei den Longitudinalwellen erfolgt die Auslenkung der schwingungsfähigen Teilchen in Ausbreitungsrichtung der Welle. Longitudinale Schallwellen breiten sich in Gasen, Flüssigkeiten und Feststoffen aus. Oszillieren die schwingungsfähigen Teilchen um ihre Ruhelage senkrecht zur Ausbreitungsrichtung so spricht man von einer Transversalwelle. Diese Ausbreitungsart setzt die Übertragung von

Scherkräften zwischen den schwingungsfähigen Teilchen voraus. Da in Gasen und Flüssigkeiten die einzelnen Teilchen nahezu frei gegeneinander verschiebbar und die Scherkräfte somit vernachlässigbar sind, ist die Ausbreitung des Schalls als transversale Welle nur in Festkörpern möglich.

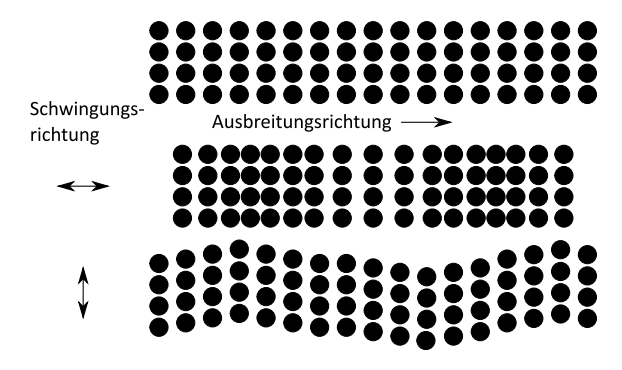

Abb. 1: Ausbreitung einer Welle. Oben: Ruhelage, Mitte: Longitudinalwelle, Unten: Transversalwelle.

Unabhängig von der Ausbreitungsart werden zwei Ausbreitungsgeschwindigkeiten unterschieden: Die Schallschnelle *v* Die Teilchen schwingen um eine Ruhelage mit einer veränderlichen Geschwindigkeit *v*, der sogenannten Schallschnelle. Die Schallgeschwindigkeit *c*<sup>s</sup> ist die Geschwindigkeit mit der sich bei einer langen sinusförmigen Welle die Wellenberge bzw. Wellentäler vorwärts bewegen (Phasengeschwindigkeit).

Die Wellenlänge *λ* lässt sich bestimmen mit:

$$
c_{\rm s} = \lambda \cdot f \tag{3}
$$

Für das menschliche Gehör sind Schallwellen im Frequenzbereich von 16 Hz bis maximal 20 kHz hörbar. Schallwellen mit Frequenzen oberhalb der Hörschwelle werden Ultraschall genannt, unterhalb der Hörschwelle spricht man von Infraschall (Abb. [2\)](#page-2-0).

<span id="page-2-0"></span>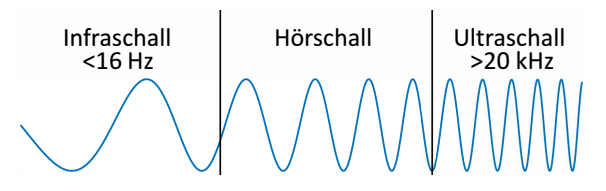

Abb. 2: Einteilung von Schall.

#### **1.2.1 Impedanz**

Das Produkt aus Schallgeschwindigkeit *c*<sup>s</sup> und Massedichte *ρ* ist die akustische Impedanz

<span id="page-3-0"></span>
$$
Z = c_{\rm s} \cdot \rho \qquad (4)
$$

Die akustische Impedanz spiegelt die elastischen Materialeigenschaften wider. Luft besitzt bei 20 ◦C eine Schallkennimpedanz von 413,6 kg*/*s m<sup>2</sup> . Dies entspricht einer typischen Größenordnung für Gase, während Schallkennimpedanzen von Flüssigkeiten und Festkörpern vorwiegend im Bereich 1 − 100 · 10<sup>6</sup> kg*/*s m<sup>2</sup> liegt. (Beispiele)

#### **1.2.2 Absorption**

Der zeitliche Mittelwert des Produktes aus Schalldruck *p* und Schallschnelle *v* ist die Schallintensität J.

$$
J(x) = p(t, x) \cdot v(t, x) \tag{5}
$$

Die Einheit der Intensität ist [*J*] = W*/*m<sup>2</sup> . Die Schallintensität gibt an, wie viel Energie im Mittel pro Zeiteinheit durch ein Flächenelement am Ort *x* strömt, deren Flächennormale in Richtung der Schallschnelle weist. Sie ist zudem über

$$
J(x) = \frac{p(t, x)^2}{Z} \tag{6}
$$

mit der Schallkennimpedanz verknüpft.

Die Intensität einer Schallwelle nimmt in einem Medium längs ihrer Ausbreitungsrichtung *x* ab. Aufgrund der inneren Reibung der Materie wird die kinetische Energie der schwingenden Teilchen in Wärme umgewandelt. Die Schwächung erfolgt exponentiell entsprechend dem Lambert'schen Gesetz:

$$
J(x) = J(0) \cdot e^{-\mu \cdot x} \quad . \tag{7}
$$

Dabei ist  $\mu$  der material- bzw. gewebespezifische Abschwächungskoeffizient. Dieser ist stark frequenzabhängig. Hohe Frequenzen haben wegen der kurzen Wellenlänge eine bessere Ortsauflösung. Diese werden jedoch stark absorbiert (gedämpft), sodass die Eindringtiefe begrenzt ist. In der medizinischen Ultraschalldiagnostik werden zur Darstellung oberflächennaher Strukturen (bis 5 cm) Frequenzen von 7 bis 15 MHz verwendet. Für tiefliegende Organe (bis 25 cm) werden Frequenzen von 2 MHz genutzt.

#### **1.2.3 Schall an Grenzflächen**

Trifft eine Schallwelle mit einer Intensität *J*<sup>E</sup> unter dem Winkel  $\alpha_{\rm E}$  auf eine glatte Grenzfläche zwischen zwei Medien mit unterschiedlichen Impedanzen  $Z_1$  und  $Z_2$ , wird ein Teil des Schalls an der Grenzfläche unter dem Winkel  $\alpha_R$  reflektiert  $(J_R)$  und der andere Teil unter dem Winkel  $\alpha_R$  transmittiert  $(J_T)$  (siehe Abb. [3\)](#page-3-2). Dabei ist die Reflexion umso stärker, je unterschiedlicher die Schallkennimpedanzen beider Medien sind.

<span id="page-3-2"></span>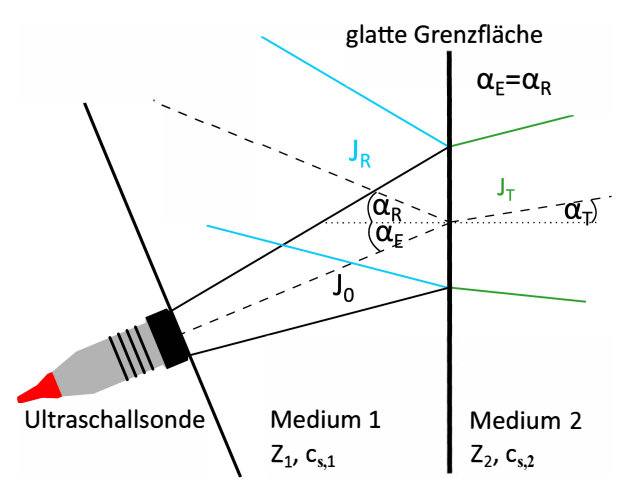

Abb. 3: Schallausbreitung an einer Grenzfläche.

Analog zur geometrischen Optik gilt  $\alpha_{\rm E}$  = *α*R. Die Intensität des reflektierten Schalls *J*<sup>R</sup> hängt vom Reflexionskoeffizienten *R* ab. Es gilt:

$$
R = \frac{J_{\rm R}}{J_{\rm E}} \qquad (8)
$$

Ist die initiale Intensität des einfallenden Schalls nicht bekannt, kann der Reflexionskoeffizient über die Schallkennimpedanzen *Z*<sup>1</sup> und *Z*<sup>2</sup> der beiden Medien berechnet werden. Für das senkrechte Auftreffen der Welle auf die Grenzschicht gilt:

<span id="page-3-1"></span>
$$
R = \frac{(Z_2 - Z_1)^2}{(Z_2 + Z_1)^2} \tag{9}
$$

Tritt an der Grenzfläche keine Totalreflexion auf  $(R \neq 1)$  kommt es auch zur Transmission der Ultraschallwelle. An Grenzflächen mit

unterschiedlichen Schallgeschwindigkeiten gilt das Snelliussche Brechungsgesetz:

$$
\frac{\sin(\alpha_{\rm T})}{c_{\rm s,1}} = \frac{\sin(\alpha_{\rm E})}{c_{\rm s,2}}
$$

Die Intensität der transmittierten Welle hängt vom Transmissionskoeffizienten *T* ab. Es gilt:

$$
T = \frac{J_{\rm T}}{J_{\rm E}} \qquad (10)
$$

Mit Kenntnis der Impedanzen *Z*<sup>1</sup> und *Z*<sup>2</sup> lässt sich *T* für eine senkrecht einfallende Welle wie folgt berechnen:

<span id="page-4-0"></span>
$$
T = \frac{(4 \cdot Z_1 \cdot Z_2)}{(Z_2 + Z_1)^2} \tag{11}
$$

Treten an der Grenzschicht keine Energieverluste auf so gilt:

$$
J_{\mathcal{E}} = J_{\mathcal{R}} + J_{\mathcal{T}} \text{ und } 1 = R + T \tag{12}
$$

Um auch hinter einer Grenzschicht auf dem Ultraschallbild noch etwas zu erkennen, muss Transmission stattfinden. An den meisten Grenzschichten im Menschlichen Körper ist dies auch der Fall, da  $R \ll 1$ . An einer Gewebe-Knochen Grenzschicht kommt es jedoch zu Totalreflexion. Daher können Bereiche, die sich hinter Knochen befinden, mit einer Ultraschallsonde nicht vermessen werden.

#### **1.3 Erzeugung von Schallwellen**

Ultraschall lässt sich durch verschiedene Verfahren unter Nutzung mechanischer, optischer oder auch elektrischer Prozesse erzeugen. Für die praktische Anwendung ist der piezoelektrische Effekt besonders geeignet.

#### **1.3.1 Der Piezoelektrische Effekt**

In piezoelektrischen Materialien wird durch eine mechanische Spannung eine elektrische Polarisation erzeugt, wodurch eine elektrische Spannung zwischen zwei Elektroden messbar wird (direkter piezoelektrischer Effekt). Dies wurde zuerst 1880 durch die Brüder Jacques und Pierre Curie beobachtet, als durch mechanische Verformung eines Turmalinkristalls elektrische Ladungen auf der Kristalloberfläche entstanden. Wird umgekehrt ein elektrisches Feld im piezoelektrischen Material angelegt, so kommt es zu einer Dehnung des Materials (indirekter piezoelektrischer Effekt).

#### **1.3.2 Aufbau eines Ultraschallwandlers**

Im Ultraschallwandler (Abb. [4\)](#page-4-1) wird mithilfe einer Piezokeramischen Scheibe sowohl eine Schallwelle erzeugt und abgestrahlt als auch das zurückkommende Schallecho nachgewiesen.

<span id="page-4-1"></span>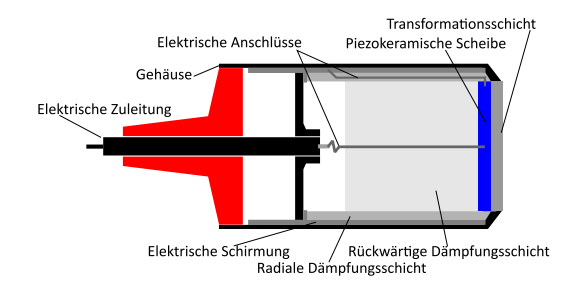

Abb. 4: Aufbau eines Ultraschallsensors.

An den Ultraschallwandler wird dazu ein hochfrequenter Wechselspannungsimpuls gegeben. Die Vibrationen der Piezokeramischen Scheibe erzeugen ein Schallwellenpaket, welches über eine Transformationsschicht abgestrahlt wird. Die zurückkommenden Wellen der Echos treffen erneut auf die Piezokeramische Scheibe des Ultraschallwandlers und erzeugen in Abhängigkeit vom Schalldruck *p* eine Wechselspannung. Diese wird verstärkt und durch einen Analog-Digital-Wandler digitalisiert. Das digitalisierte Signal wird weiterverarbeitet und auf einem Monitor dargestellt. Der nächste Schallimpuls darf erst ausgesendet werden, wenn alle Echos des vorausgehenden Schallimpulses abgeklungen sind.

Beim Aufbau des Ultraschallwandlers versucht man eine möglichst hohe Ausgangsleistung oder einen hohen Schalldruck bei möglichst kleinem Treibersignal zu erzeugen. Der Wandler, also die Piezokeramische Scheibe, schwingt zwar in jeder aufgezwungenen Frequenz, aber besonders stark, wenn er in Eigenfrequenz erregt wird. Das führt dazu, dass Ultraschallwandler meist in Resonanz, also bei festen Frequenzen, betrieben werden. Die Folge des resonanten Verhaltens ist jedoch, dass

wegen der hohen Güte nur ein sehr schmales Band an Frequenzen erzeugt werden kann. Geeignete Transformationsschichten bewirken eine Impedanzanpassung an den Wellenwiderstand des Ausbreitungsmediums. Ein Dämpfer an der Rückseite verhindert unerwünschte Reflexionen.

### **1.3.3 Ultraschallmessung im Amplitudenmodus**

Messungen im Amplitudenmodus (A-Mode) war das erste angewandte Ultraschallverfahren. Entlang der Schallausbreitungslinie werden in Abhängigkeit von der Laufzeit reflektierte Signale als einzelne Spannungspeaks dargestellt. Somit können lediglich Tiefen- und Abstandsmessungen an einem Punkt durchgeführt werden.

### **1.3.4 Ultraschallmessung im Brightness-Mode**

Beim Brightness-Mode (B-Mode) wird die Darstellung des Amplituden-Signals so modifiziert, dass das reflektierte Signal nicht mehr als Peak dargestellt wird, sondern als einzelner tiefenabhängiger Bildpunkt. Die Helligkeit des Bildpunktes hängt von der Höhe des Spannungspeaks ab. Erst die Aneinanderreihung von mehreren B-Mode Linien erzeugt ein flächiges 2D-Bild.

## **2 Versuchsapparatur**

Die Versuchsanordnung ist in Abb. [5](#page-5-0) dargestellt. Separat steht eine Waage zur Verfügung.

## **2.1 Ultraschallechoskop**

Das Ultraschallechoskop GS 200 der Firma Gampt (Abb. [6\)](#page-5-1) ist ein A-Bild-Gerät mit zwei Sondenanschlüssen. Es stehen Ein-Element Wandler mit Nennfrequenzen von 1 MHz (blau), 2 MHz (rot) und 4 MHz (grün) zur Verfügung. Das Gerät kann mit einem Oszilloskop oder mit einem PC betrieben werden. In diesem Versuch wird das Ultraschallechoskop mit einer vom Hersteller bereitgestellten Software

<span id="page-5-0"></span>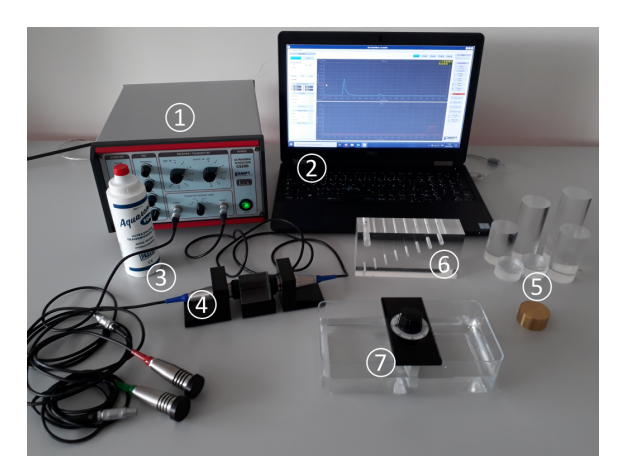

Abb. 5: Gesamtansicht der Versuchsapparatur: 1 - GAMPT Ultraschallechoskop, 2 - Notebook mit GS-EchoView, 3 - Kontaktgel, 4 - Ultraschallsonden, 5 - Acryl- und Messingzylinder, 6 - Acrylkörper mit Bohrungen, 7 - Wanne mit Wasser (optional).

<span id="page-5-1"></span>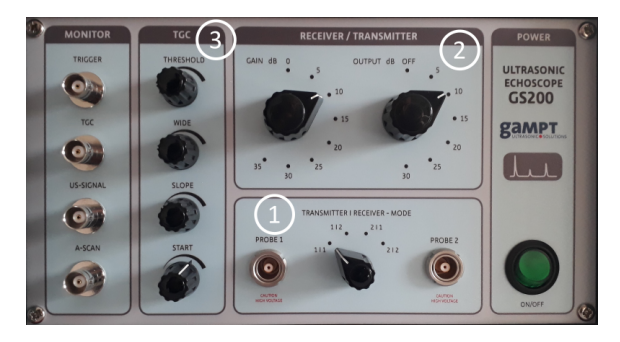

Abb. 6: Bedienfeld des Ultraschallgeräts mit 1: Transmitter | Receiver - Mode, 2: Receiver | Transmitter, 3: Time-Gain-Control (TGC).

benutzt. Die Ultraschallmessungen können auf zwei verschiedene Arten durchgeführt werden:

- a) Für die reine Reflexionsmessung wird nur eine Ultraschallsonde verwendet. Die Sonde dient als Sender und Empfänger gleichermaßen.
- b) Bei einer Transmissionsmessung mit zwei Ultraschallsonden dient eine Sonde als Sender, die andere als Empfänger.

**Transmitter | Receiver - Mode** Über den Drehschalter können die Eingänge für das ausgesendete und empfangene Signal eingestellt werden. In der Schalterstellung 1|1 oder 2|2 werden Reflexionsmessungen durchgeführt. Es

wird nur eine Ultraschallsonde sowohl für das Senden als auch den Empfang verwendet. Soll das Ultraschallsignal durch eine Sonde gesendet und eine andere empfangen werden, so stehen auf Schalterstellung 1|2 und 2|1 Transmissionsmessungen zur Verfügung. Für Transmissionsmessungen sollten immer Ultraschallsonden gleicher Bauart verwendet werden.

**Receiver | Transmitter** Für die Einstellung von Sendepegel und Empfangsverstärkung stehen an der Vorderseite zwei Drehschalter zur Verfügung.

- GAIN : Der Sendepegel kann in 5-dB-Schritten bis auf 35 dB erhöht werden.
- OUTPUT : Die Einstellung der Empfangsverstärkung kann über einen Bereich von 0 bis 35 dB in Stufen von je 5 dB verändert werden.

Bei Messaufgaben zur Bestimmung der Schallschwächung sollte der Pegel innerhalb der Versuchsreihe nicht verändert werden.

**Time-Gain-Control** Schall wird bei seiner Ausbreitung durch ein Medium sowie bei Reflexion und Transmission geschwächt. Die Intensität von Schallsignalen nimmt mit zunehmender Laufzeit bzw. Tiefe ab. Das Time-Gain-Control (TGC) ermöglicht es, später eintreffende Signale zu verstärken und sichtbar zu machen. In der Mess- und Steuersoftware GS-Echo-View wird die TGC in Kurvenform darstellt. Folgende TGC-Parameter können mittels der Drehschalter verändert werden:

- THRESHOLD : Schwellenwert für den Startpunkt der TGC.
- WIDE : Breite, d. h. der Zeit- bzw. Tiefenbereich über den die TGC gelegt wird.
- SLOPE : Anstieg der Verstärkung.
- START : Startpunkt der TGC.

**BNC Ausgänge** Für den Betrieb des Ultraschallechoskops mit einem Oszilloskop verfügt das GS200 über 4 BNC Ausgänge. Diese werden für diesen Versuch nicht benötigt, da die Auswertung der Signale über die Steuersoftware GS-Echo-View erfolgt.

### **2.2 GS Echo-View**

Das Ultraschallechoskop wird mit einem USB Kabel mit einem Rechner verbunden. Das Ultraschallechoskop wird zuerst eingeschaltet. Danach wird das Programm GS-Echo View gestartet. Sollte es zu Verbindungsproblemen zwischen der Software und den Sonden kommen kann es helfen die Software neu zu starten.

Nach einem Programmstart befindet sich das Programm im Stand-by-Betrieb. Es erfolgt kein Datentransfer vom und zum Echoskop. Erst durch Anklicken des Schalters **Start Ascan** wechselt das Programm in den Messbetrieb. Im Messbetrieb führt das Echoskop ununterbrochen Ultraschallscans durch. Die analogen Messsignale werden im Echoskop digitalisiert und für den Datentransfer über die USB-Schnittstelle zum Computer bereitgestellt. Die digitalisierten Messdaten werden vom Programm laufend abgerufen, verarbeitet und in Kurvenform bzw. als Ultraschallbild in den Diagrammen dargestellt. Durch ein erneutes Anklicken des Schalters **Start A-scan** wird der Messbetrieb beendet.

## **2.3 Erweiterungen**

Die im Grundpraktikum zur Verfügung stehenden Ultraschallgeräte arbeiten derzeit mit Ein-Element-Ultraschallwandlern. Für medizinische Untersuchungen werden mehrere dieser Einheiten in einem Array angeordnet simultan benutzt (Multielement-Ultraschallsonden). Dies ermöglicht eine größere räumliche Abdeckung des zu untersuchenden Bereichs sowie die Erstellung von Ultraschallbildern.

Sind die Ultraschallwandler zudem in der Lage die Frequenz des reflektierten Signals auszulesen, bieten sich Möglichkeiten zur Untersuchung von strömenden Flüssigkeiten. Diese Dopplersonografie wird unter anderem in den Bereichen der Kardiologie, Gefäßmedizin und Geburtshilfe eingesetzt.

## **3 Hinweise**

### **3.1 Verwendung von Kontaktgel oder destilliertem Wasser**

An der Grenzfläche zwischen Schallkopf und dem zu untersuchenden Medium ist Luft eingelagert. Da der Unterschied der Schallkennimpedanzen von Luft zu anderen Medien sehr groß ist, kommt es zur Totelreflexion der Schallwellen noch vor dem Eindringen in das zu untersuchende Medium. Um dies zu vermeiden wird bei Ultraschalluntersuchungen ein Kontaktmittel verwendet, dass den optimalen Kontakt zwischen Schallkopf und dem Untersuchungsmedium herstellt. Bei glatten Oberflächen ist die Verwendung von destilliertem Wasser ausreichend. Bei unebenen Oberflächen wie zum Beispiel Haut bietet sich ein Kontaktgel auf Wasserbasis an. In diesem Fall verteilen Sie das Gel zwischen Schallkopf und Untersuchungsmedium indem Sie den Schallkopf einige Male kreisen lassen. Achten Sie bei Amplitudenmessungen darauf, dass die Kontaktgelschicht immer etwa gleich dick ist.

### **3.2 Bestimmung der Schallgeschwindigkeit in Festkörpern**

Zur Bestimmung der Schallgeschwindigkeit in Festkörpern wird das Gerät im Modus Reflexion verwendet, das heißt die selbe Sonde wird zum Aussenden und Empfangen der Ultraschallpulse genutzt. Dazu wird eine Ultraschallsonde an den Eingang 1 des Echoskops angeschlossen und der Transmitter | Reciever - Mode auf 1|1 gestellt. Der Acrylkörper wird auf den Tisch gestellt und die Sonde wird auf dem Acrylkörper platziert. Etwas destilliertes Wasser sorgt für den optimalen Kontakt. Das Time-Gain-Control sollte so eingestellt werden, dass später eintreffende Echos verstärkt werden (SLOPE).

## **3.3 Bestimmung des Absorptionskoeffizienten**

Zur Bestimmung des Absorptionskoeffizienten der Acrylkörer wird das Ultraschallgerät im Modus Transmission verwendet. Dazu werden

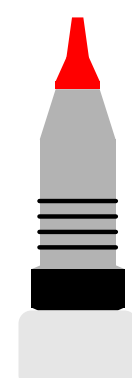

Abb. 7: Messung der Laufzeiten von ankommenden Echos.

zwei Ultraschallsonden gleicher Frequenz werden an die Eingänge 1 und 2 angeschlossen und der Transmitter | Receiver - Mode wird auf 1|2 gestellt. Die Sonde im Eingang 1 dient als Sender, die Sonde im Eingang 2 als Empfänger. Das Time-Gain-Control muss so eingestellt werden, dass die Echos nicht verstärkt werden, um den Wert der Amplitude nicht zu verfälschen. Ein Acrylkörper wird auf den Sockel gelegt und die Sonden mit Wasser benetzt an den runden Flächen des Acrylkörpers platziert (siehe Abb. [8\)](#page-7-0). Die Spannung der transmittierten Schallwelle wird auf dem GSView im ersten Transmissionssignal (Peak) abgelesen. Man spricht hier nicht von einem Echo, da das Signal nicht reflektiert wird. Der Abstand *x* entspricht dann der Länge *l* des Acrylkörpers. Die Messung wird für alle Acrylkörper wiederholt.

<span id="page-7-0"></span>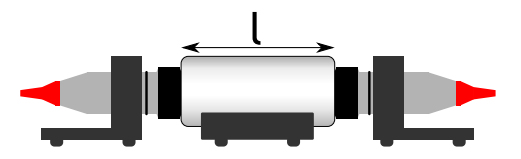

Abb. 8: Anordnungen zur Bestimmung der Absorptionskoeffizienten.

Die Berechnung der Absorptionskoeffizienten erfolgt über lineare Regressionen. Es gilt  $U(x) = U(0) \cdot e^{-\mu \cdot x}$ . Bei einer Darstellung der Form  $ln(U(x))$  über *x* kann der lineare Regressionsansatz

$$
ln\left(\frac{U(x)}{U(0)}\right) = m \cdot x + n \tag{13}
$$

gewählt werden. Der Geradenanstieg *m* entspricht dann dem Absorptionskoeffizienten:  $m = \mu$ .

## **3.4 Bestimmung der Lage einer Bohrung in einem Acrylblock**

Verwenden Sie eine Ultraschallsonde im Eingang 1 und stellen Sie den Transmitter | Receiver - Mode auf 1|1. Setzen Sie die Sonde auf die glatte Seite des Acrylblocks (siehe Abb. [9\)](#page-8-0) auf, so dass Sie das durch die Bohrung erzeugte Echo messen können.

<span id="page-8-0"></span>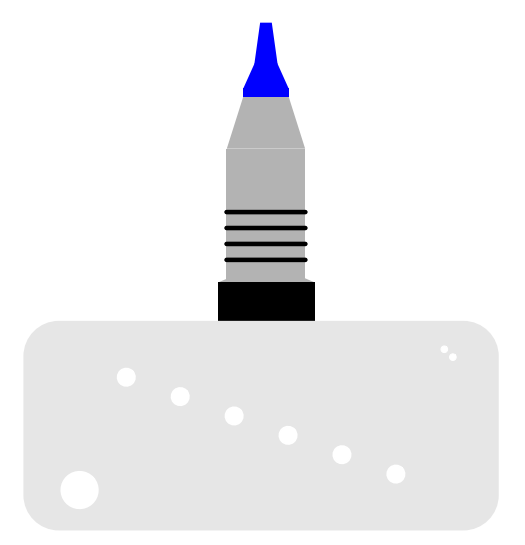

Abb. 9: Messung der Laufzeit an einem Acrylblock mit mehreren Bohrungen.